Da oggi puoi scaricare e installare la **nuova applicazione della Cassa Edile di Cagliari e Sardegna Meridionale** e avere, direttamente sul tuo smartphone (per ora non operativo per **I-phone**), tutte le informazioni relative alle erogazioni degli accantonamenti e del premio APE, le ore maturate, il riepilogo delle liquidazioni ricevute, le prestazioni richieste, nonché la possibilità di scaricare la C.U. e verificare i servizi erogati dalla tua cassa edile o accedere alla modulistica.

## **Come scaricare la app Cassa Edile Cagliari**

Accedi al **[Play store](https://play.google.com/store/apps/details?id=com.utility.ceca&gl=IT)** e inserisci "Cassa Edile Cagliari" nella sezione "Cerca", come da foto qui di seguito:

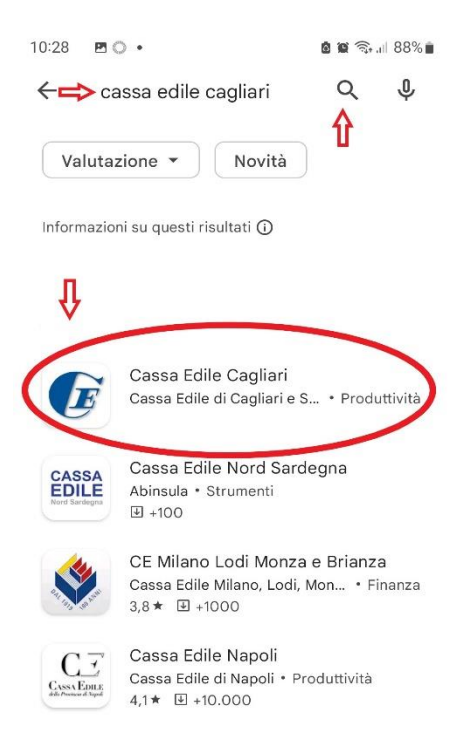

Seleziona la applicazione che riporta il nostro logo e installala sul tuo smartphone. Ricordati che, **per poter accedere alla app, è necessario installarla sul numero di cellulare che hai comunicato alla Cassa Edile di Cagliari** e quindi associato al tuo codice fiscale. Non installare la applicazione su altri numeri di cellulare: non funzionerà e non potrai utilizzarla.

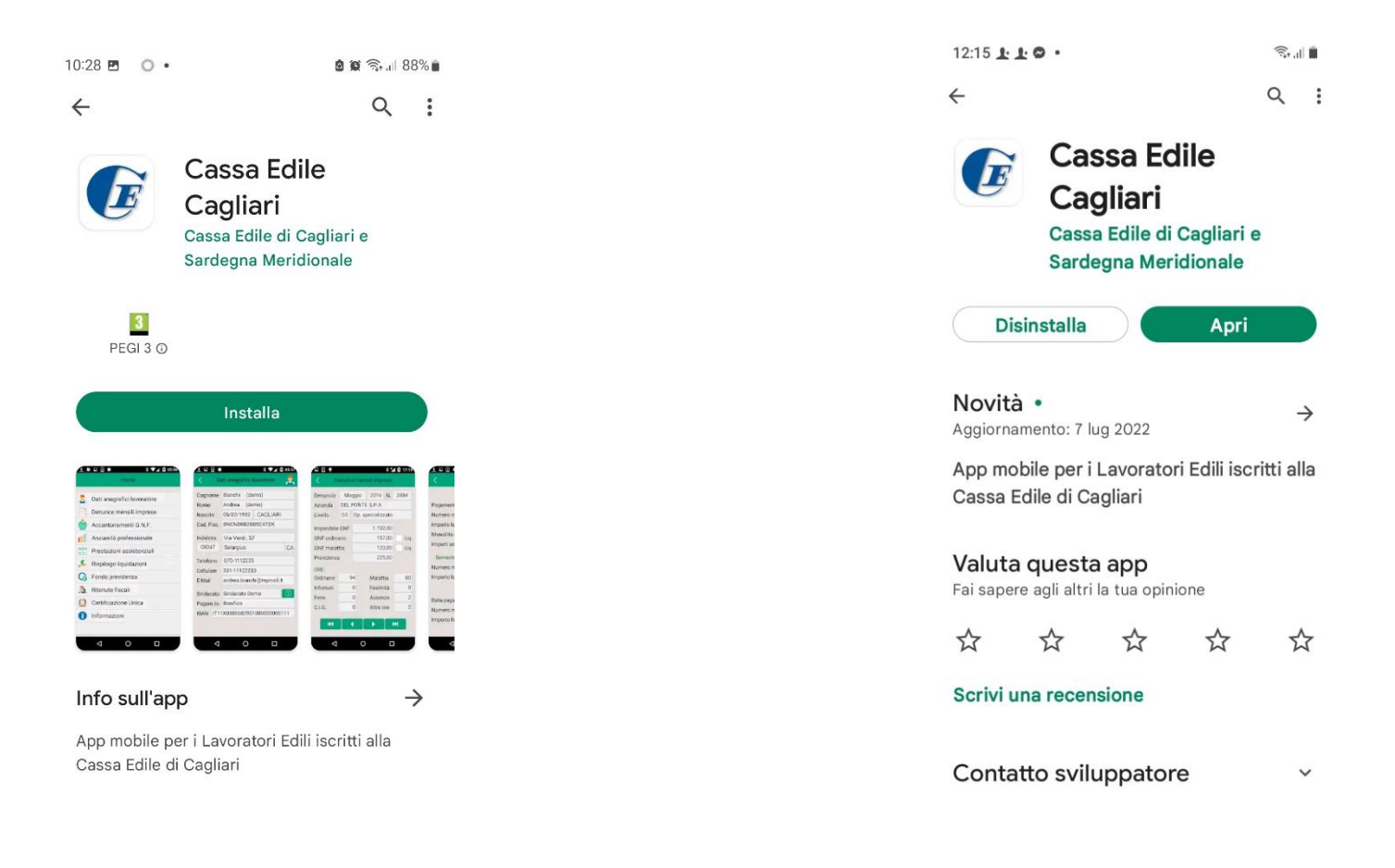

Una volta terminata l'installazione, clicca il pulsante verde "Apri", come da figura precedente, e segui le istruzioni per la registrazione: inserisci nell'apposita casella il tuo codice fiscale, prestando attenzione alla distinzione tra numeri e lettere (attento a non confondere la lettera O con lo zero 0)

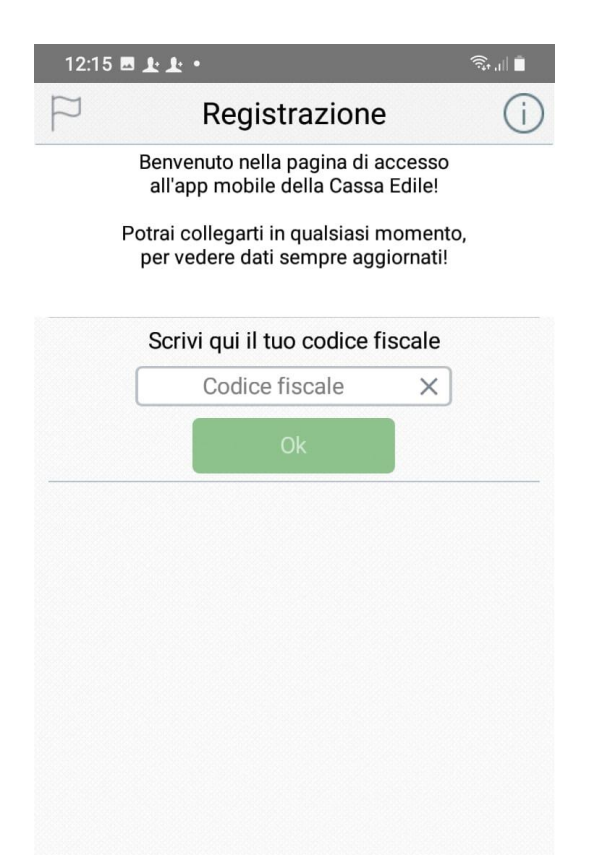

Riceverai un SMS con un PIN di accesso, composto da sei numeri; inseriscilo nell'apposito spazio e accedi. Non sarà poi più necessario effettuare l'accesso inserendo le credenziali: automaticamente accederete alla vostra area riservata.

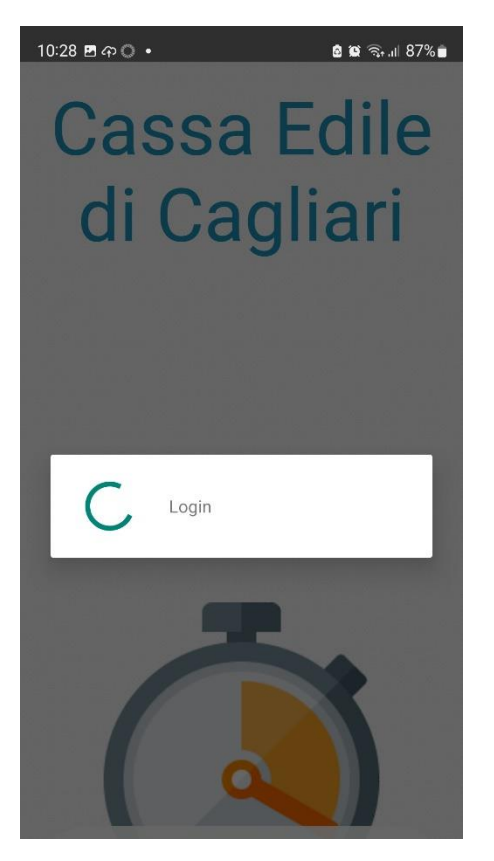

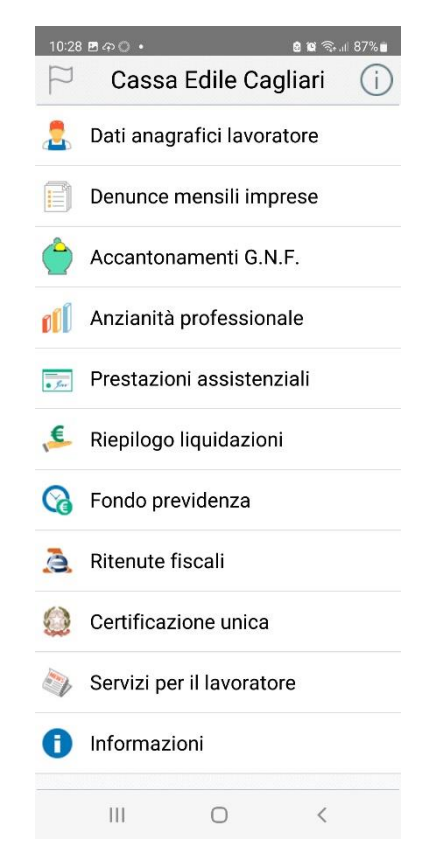